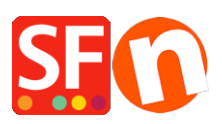

[Wissensdatenbank](https://shopfactory.deskpro.com/de/kb) > [Website und Produkte](https://shopfactory.deskpro.com/de/kb/pages-and-products) > [Wie kann ich die Abteilungsseiten-ID ändern?](https://shopfactory.deskpro.com/de/kb/articles/how-do-i-change-the-department-page-id)

## Wie kann ich die Abteilungsseiten-ID ändern?

Merliza N. - 2021-12-08 - [Website und Produkte](https://shopfactory.deskpro.com/de/kb/pages-and-products)

-Shop in shopfactory öffnen

-Wählen Sie in der linken Baumstruktur die Seite/Abteilung aus, deren ID Sie ändern möchten.

- Wählen Sie "Seite bearbeiten" aus der Symbolleiste und klicken Sie auf die Schaltfläche Eigenschaften

- Wählen Sie SEO DETAILS aus dem linken Baum und suchen Sie nach Page Filename. Sie können den Namen dort eingeben, so dass er etwa wie D1\_mypagename.html aussieht

WICHTIG: D1 (Abteilungsnummer) kann nicht gelöscht oder entfernt werden.

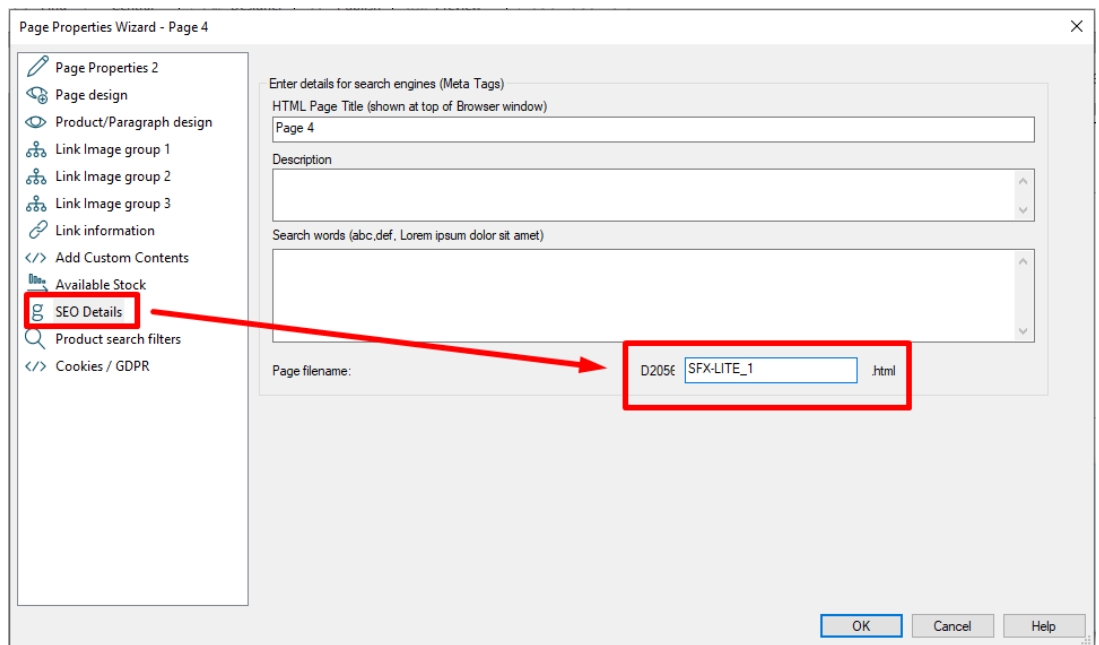

## - OK klicken -> Fertigstellen

- Aktivieren Sie Alle wiederherstellen -> Speichern und Vorschau des Shops in einem externen Browser

- Veröffentlichen Sie den Shop erneut mit aktivierter Option Alle veröffentlichen